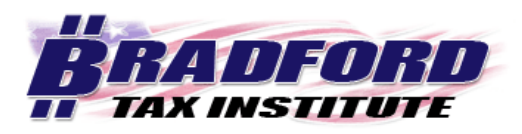

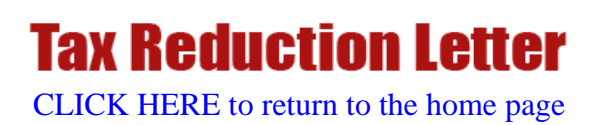

# **Optimized Search Tutorial**

## **Search by word**

Interested in a *broad* area of tax? Use the "Find ANY word" search function to pull up each article and sentence where the word appears.

### *Example*.

• In the upper left hand corner of the Bradford Tax Institute home page, locate the search bar.

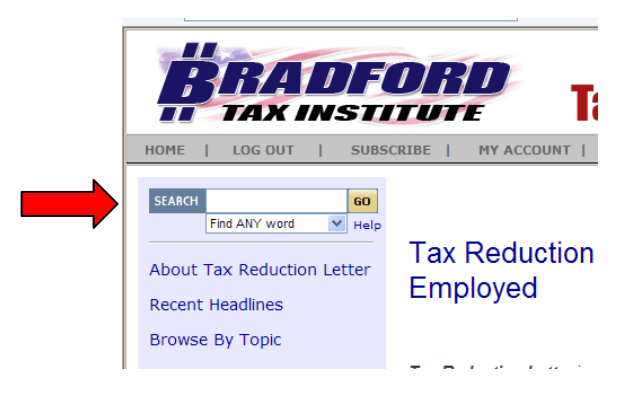

- Just below the word "GO," click the drop-down arrow and select "Find ANY word."
- **Type the word "depreciation" in the search bar.**
- **Scroll down to see the 87 search hits, and click article headings of interest.**

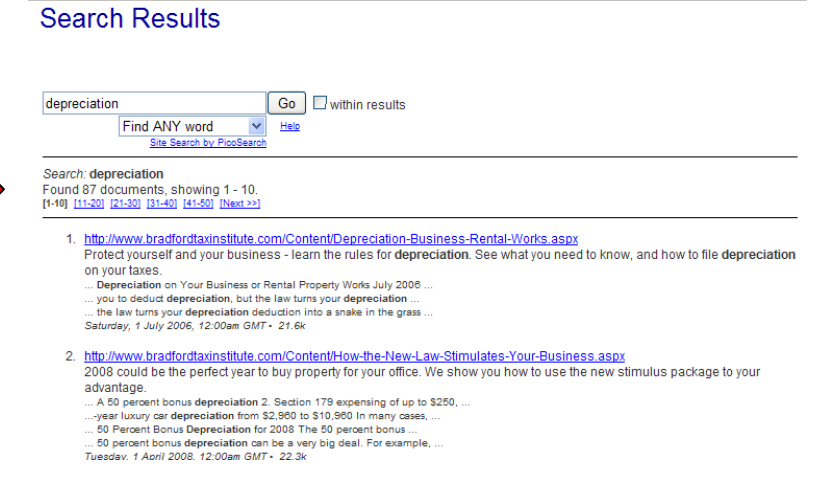

## **Search by words**

Have a general idea about an area of tax? Narrow your search by selecting the "Find ALL words" search function.

### *Example*.

In the upper left hand corner of the Bradford Tax Institute home page, locate the search bar.

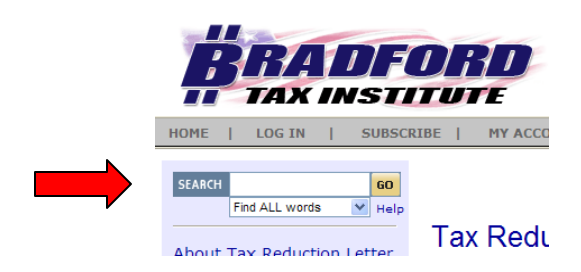

- Just below the word "GO," click the drop-down arrow and select "Find ALL words."
- **Type the words "IRS Mileage Rates" in the search bar.**
- Scroll down to see the 38 search hits, and click article headings of interest.

#### **Search Results**

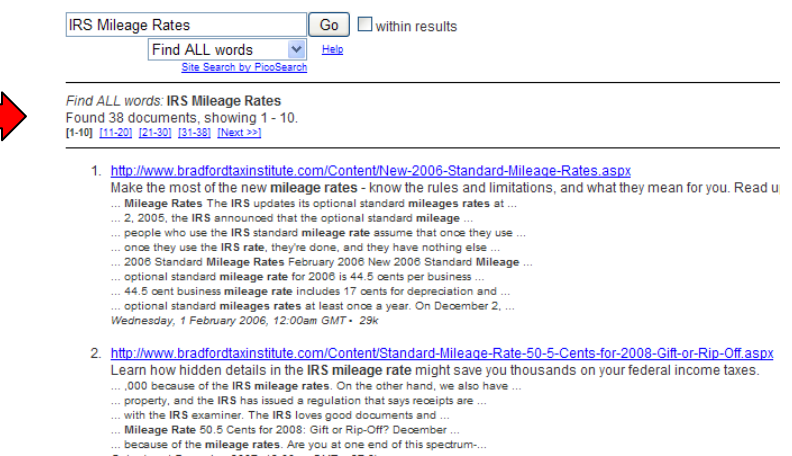

### **Search by exact phrase**

Know the specific area of tax? Use the "Find EXACT phrase" search function to pull up each article and sentence where the phrase appears.

*Example*.

 In the upper left hand corner of the Bradford Tax Institute home page, locate the search bar.

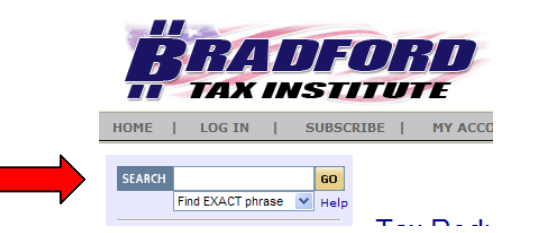

- Just below the word "GO," click the drop-down arrow and select "Find EXACT phrase."
- Type the exact phrase "Single-Member Limited Liability Company" in the search bar.
- **Scroll down to see the 3 search hits, and click article headings of interest.**

#### **Search Results**

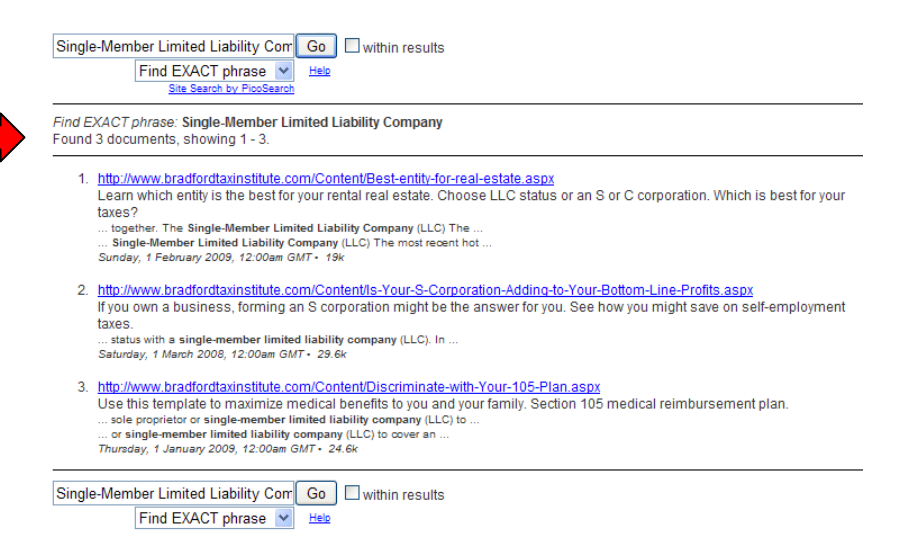